# EARNING **PER IL BENESSERE ANIMALE**  *di Erika Ester Vergerio\**

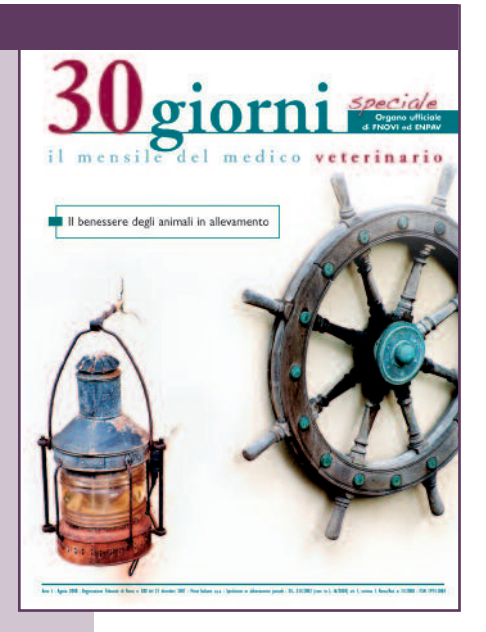

*Con l'edizione speciale di 30giorni di agosto è stato pubblicato il materiale didattico del corso "Il benessere degli animali in allevamento". Lo stesso corso viene ora proposto con modalità e-learning sulla piattaforma informatica www.formazioneveterinaria.it. In questo articolo troverete dettagliate "istruzioni d'uso" per aggiornarvi a distanza, gratuitamente, e conseguire crediti formativi validi ai fini ECM.* 

**L'** esperienza che vi presentiamo ha coinvolto il Centro di R e f e r e n z a Nazionale per la F o r m a z i o n e Permanente in Sanità Pubblica V e t e r i n a r i a

presso l'Istituto Zooprofilattico Sperimentale della Lombardia e dell'Emilia Romagna nella progettazione e nell'implementazione di un piattaforma elearning destinata ad ospitare corsi di formazione online.

Il primo corso, disponibile dalla metà di ottobre su questa piattaforma è " Il benessere degli animali in allevamento (Dlvo 146 del 2001)". La partecipazione, interamente gratuita, è rivolta a tutti i vete-

rinari e dà diritto all'acquisizione di 30 crediti ECM.

Volendo raggiungere con questo primo esperimento di formazione a distanza tutta la categoria veterinaria, e di conseguenza anche i colleghi non dotati di un personal computer, abbiamo ideato un secondo percorso di autoformazione integrata (supporto cartaceo e telefonia mobile) che consente l'acquisizione da parte dei discenti di 5 crediti ECM. I veterinari possono, quindi, partecipare al corso sul benessere animale scegliendo tra due modalità: e-learning (piattaforma) e autoformazione integrata (30giorni, n. 8- edizione speciale, agosto 2008).

Il corso si lega al Piano Nazionale per il Benessere Animale, con cui la Direzione Generale della Sanità Animale e del Farmaco Veterinario punta alla formazione dei medici veterinari per una applicazione puntuale e uniforme della normativa. Partner del progetto è l'IZSLER, tramite i suoi due Centri di Referenza per il Benessere Animale e per la Formazione in Sanità Pubblica Veterinaria. Lo sforzo compiuto nella realizzazione della piattaforma online e del sistema di autoformazione integrata verrà presentato ufficialmente a Roma, il 7 Novembre, nell'ambito della "Conferenza Nazionale sul Benessere Animale".

# **ACCESSO ALLA PIATTAFORMA**

Con il termine "e-learning" si intende una forma di aggiornamento professionale che, attraverso una piattaforma informatica, consente la comuni-

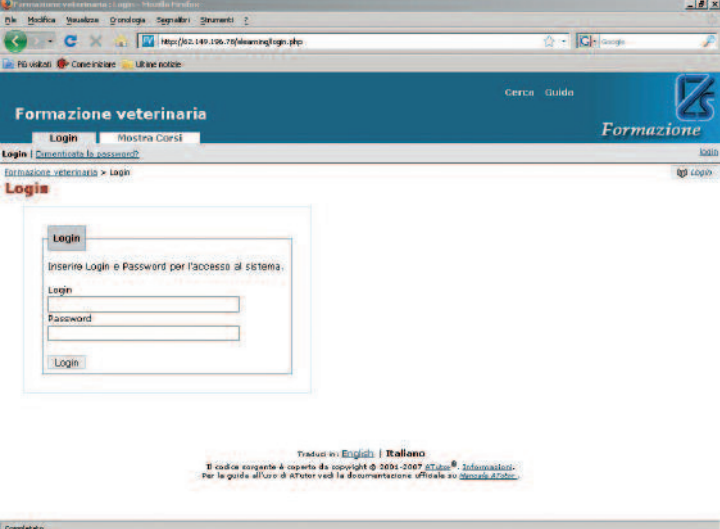

*L'utilizzo della piattaforma è possibile dopo l'identificazione.*

# *di Erika Ester Vergerio\**

cazione interpersonale e permette di condividere informazioni per mezzo della Rete. Per accedere al corso in modalità e-learning il discente deve raggiungere la pagina principale del sito www.formazioneveterinaria.it.

La piattaforma sarà utilizzabile solo da utenti riconosciuti perciò il discente dovrà intraprendere un processo di identificazione ed identificarsi attraverso l'inserimento, in un apposito campo, di una login e di una password corrispondenti a:

#### *Login = codice fiscale del discente*

(indifferentemente maiuscolo o minuscolo) *Password = anno di nascita del discente* seguito (senza spazi) dal numero di iscrizione

all'Ordine dei Medici Veterinari di Appartenenza

*Ad esempio:* l'utente ha un codice fiscale CNTRBT74L18E333I, è nato nel 1974 e il suo numero di iscrizione all'Ordine è pari a 110 perciò: Login = CNTRBT74L18E333I Password = 1974110. Il discente potrà in qualsiasi momento modificare la password di accesso alla piattaforma

e-learning, accedendo all'area "Dati Personali" nella sezione "Cambia Password".

E' consigliabile provvedere alla modifica già nel corso del primo accesso. Il discente potrà segnalare qualunque problema incontrato nel corso dell'identificazione inviando una e-mail all'indirizzo info@formazioneveterinaria.it.

# **EMAIL E AUDIO**

La partecipazione ai corsi è altresì subordinata al possesso di un indirizzo di posta elettronica funzionante. Questo è necessario poiché tutte le comunicazioni avverranno per posta elettronica, per questo prima di accedere al corso il sistema richiede l'indi-

cazione di un indirizzo di posta elettronica da inserire all'interno dell'area "Dati Personali" della piattaforma dove nella sezione "Inserisci o cambia e-mail" il discente dovrà immettere il proprio indirizzo e-mail.

Il sistema non consente l'inserimento di uno stesso indirizzo di posta elettronica per più discenti, questo poiché le comunicazione con il docente e tanto più l'attestato con i crediti ECM, sono strettamente personali. Le lezioni saranno visualizzate dal discente in due modalità: audio-video e power-point. In questo modo lo studente può partecipare alle lezioni come se fosse in un'aula scolastica durante una lezione frontale.

Al fine di ottimizzare l'ascolto delle lezioni è consigliabile dotarsi di un paio di cuffie o di casse da connettere al personal computer.

#### **ISCRIZIONE ON LINE**

L'home page di *formazioneveterinaria.it* offre un'anteprima di tutti i corsi disponibili online. Come detto nell'introduzione il primo corso ospitato dalla piattaforma s'intitola *"Il benessere degli animali in allevamento";* ci serviremo di esso per descrivere il funzionamento della piattaforma.

Una volta nella piattaforma è possibile selezionare il corso e visualizzarne i contenuti; in questa fase il discente non è ancora iscritto al corso, ciò significa che l'attività svolta all'interno della piattaforma di apprendimento non viene presa in considerazione

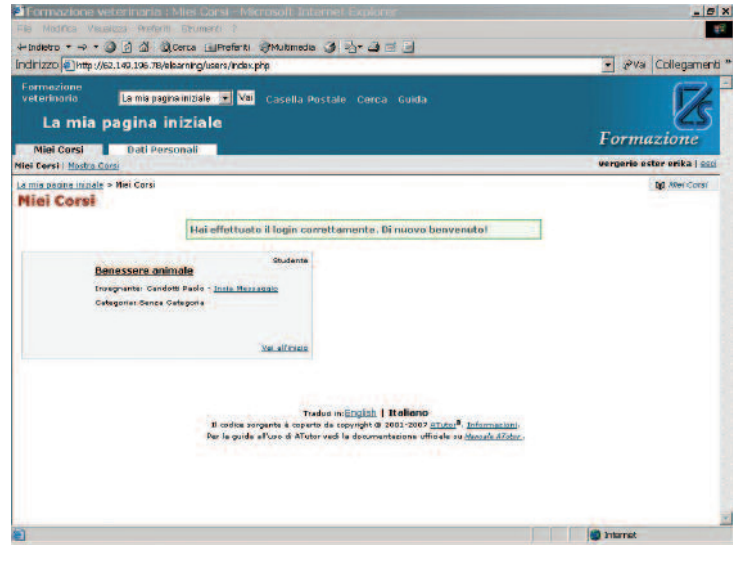

finché l'utente non da luogo all'iscrizione.

L'iscrizione al corso si realizza solo ed esclusivamente nel momento in cui l'utente, trovandosi all'interno del corso, clicca con il mouse sulla scritta gialla "Iscrivimi al corso" e conferma tale azione attraverso il tasto "Iscrivimi" proposto nella pagina successiva.

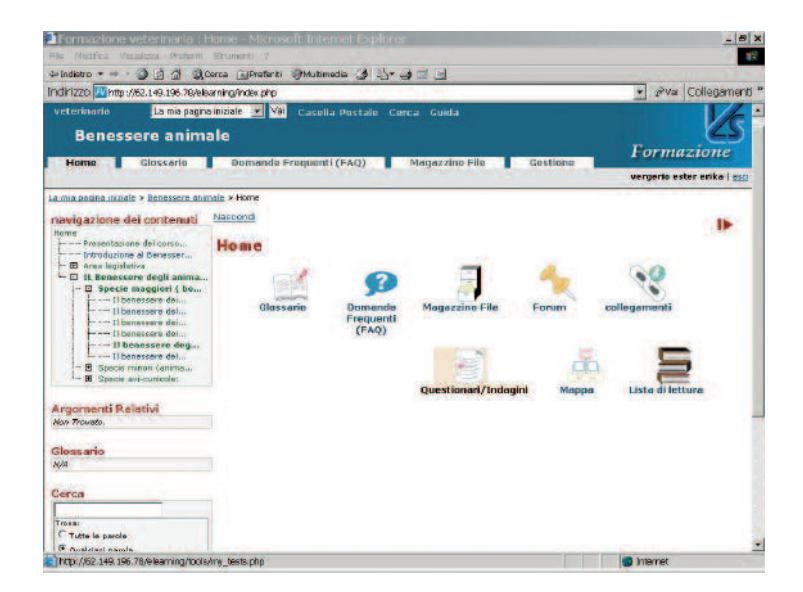

# **DUE AREE**

Una breve presentazione (curata dal Responsabile Scientifico in collaborazione con altre Personalità) accoglie il discente all'interno del corso. Per ragioni d'apprendimento abbiamo distinto il percorso formativo in due Aree.

L'accesso ad entrambe avviene dal menu di navigazione posto nella parte sinistra dell' home page. AREA LEGISLATIVA: le lezioni trattano il benessere da un punto di vista politico-legislativo, nel contesto della politica comunitaria.

AREA BENESSERE DEGLI ANIMALI IN ALLEVAMEN-

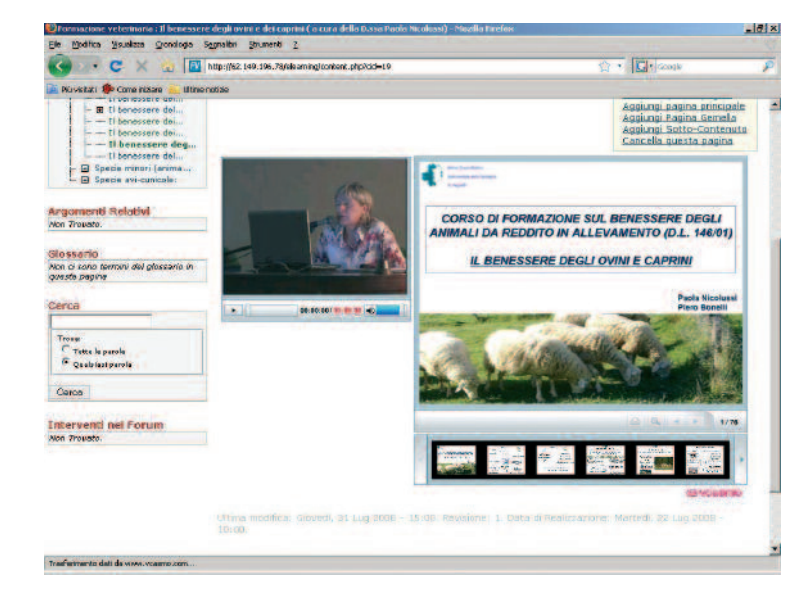

TO: per ciascuna delle specie animali, considerate da reddito secondo quanto previsto dal D.L.vo 146/2001, sono descritti i principali sistemi di allevamento e vengono definiti i parametri utili alla valutazione dello stato di benessere o di malessere degli animali.

# **DOCUMENTAZIONE DI SUPPORTO**

Nell'home page il discente troverà altri strumenti cui è possibile accedere cliccando sulle icone relative.

Qui di seguito riportiamo una breve descrizione. AREA FAQ: in quest'area sono raccolte le domande che vengono più frequentemente poste al docente nell'ambito di ciascuna problematica affrontata. Le domande sono distinte per argomento e seguite da una risposta che pur nella sua brevità vuole essere il più possibile chiara e completa.

BIBLIOGRAFIA: quest'area contiene un certo numero di risorse bibliografiche (articoli, libri, pagine web, ecc.).

Ciascuna di queste è stata suggerita dai docenti ad integrazione ed approfondimento di quanto affrontato nel corso delle lezioni ed è corredata di riferimenti bibliografici.

GLOSSARIO: si tratta di una raccolta di termini scientifici seguiti, ciascuno, da una breve nota esplicativa.

LINK E COLLEGAMENTI: questa pagina ospita le principali risorse online accessibili in rete. MAGAZZINO FILE: si tratta di un vero e proprio archivio che raccoglie il materiale destinato allo studio e all'approfondimento. All'interno di quest'archivio sono presenti: relazioni, materiale legislativo, materiale audio-video e protocolli e manuali operativi per l'esecuzione dei prelievi e delle visite diagnostiche ed ispettive.

MAPPA DEL SITO: consente allo studente un accesso più rapido ai diversi elementi della piattaforma. FORUM: ospiterà discussioni di diversa durata inerenti le problematiche affrontate all'interno delle diverse lezioni.

Il discente può partecipare al forum inserendo commenti o domande destinate ai discenti o al Responsabile Scientifico. Quest'ultimo svolgerà funzioni di moderatore stabilendo tempi di risposta, ordine di risposta, suggerendo altresì riflessioni e ponendo domande.

## **COMUNICAZIONI E ASSISTENZA**

Le comunicazioni avverranno via posta elettronica. Inoltre, all'interno dell'home page il discente troverà un'area "Avvisi" destinata ad ospitare

avvisi e messaggi riguardanti il corso come per esempio l'inserimento di nuovo materiale, modifiche nel sistema d'utilizzo, la possibilità di partecipare a forum ed infine comunicazioni dal Responsabile Scientifico e degli altri Docenti. Nel corso del processo d'apprendimento il discente sarà supervisionato da tre figure: il Docente con il compito di predisporre il materiale didattico e d'apprendimento, il Responsabile Scientifico che oltre a coordinare i corpo docente rappresenterà la figura cui il discente potrà fare riferimento nel caso di dubbi o di necessità di chiarimenti e il Tutor. Quest'ultimo svolge un'attività dupli-

ce, da una parte facendo da tramite corpo docente e discenti; dall'altra aiu-

tando il discente nell'utilizzo del corso in piattaforma. Eventuali problemi e difficoltà potranno essere segnalati al Tutor inviando un'e-mail a info@formazioneveterinaria.it

#### **VALUTAZIONE**

Lo studente potrà testare in ogni momento il proprio livello d'apprendimento.

All'interno della piattaforma è presente un'area in cui il discente potrà svolgere esercizi di diverso genere (domande a risposta Vero o Falso, domande a risposta multipla, ordinamento in senso cronologico, completamento di frasi, associazione di termini alla definizione corrispondente).

Il questionario rappresenta solo uno dei sistemi utilizzati dal Corpo Docente e dal Responsabile Scientifico per valutare il livello d'apprendimento conseguito dal discente. Un sistema di monitoraggio terrà conto del tempo di permanenza e d'attività del discente all'interno della piattaforma.

La dimostrazione di un buon livello d'apprendimento e il superamento dei questionari di verifica equivarrà al superamento del corso e al rilascio del certificato ECM che sarà inviato al discente via posta elettronica.

# **L'AUTOFORMAZIONE INTEGRATA**

Il programma di autoformazione integrata partirà in contemporanea con l'avvio del corso su piatta-

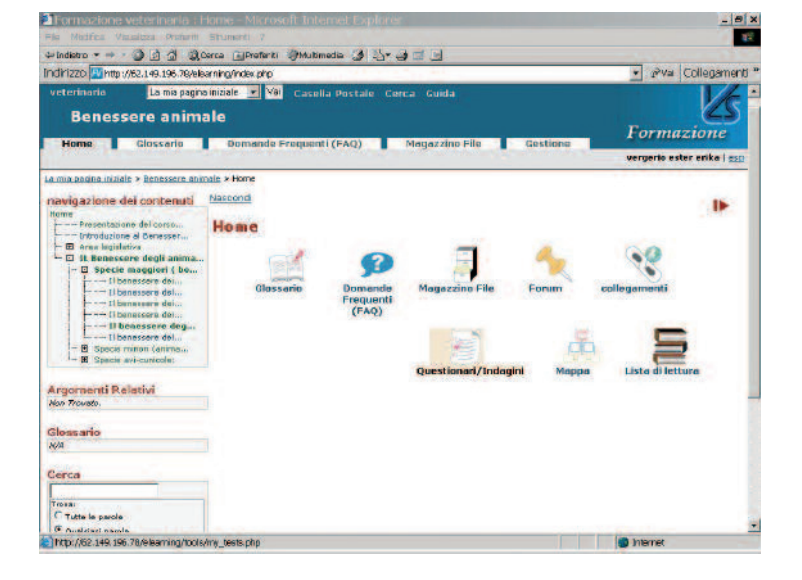

forma. Esso prevede l'acquisizione di 5 crediti formativi. L'autoformazione è stata definita integrata poiché sebbene l'apprendimento avvenga in modo tradizionale su materiale cartaceo, l'iscrizione al corso e la risposta al questionario di valutazione (unico mezzo per la valutazione del livello di apprendimento del discente) avverrà attraverso l'invio di messaggi sms dal discente al sistema di verifica e viceversa.

Per quanto concerne l'iscrizione al corso sarà sufficiente che il discente invii un messaggio sms attraverso un telefono cellulare al numero:

#### 3202043040.

Il messaggio deve presentarsi in questa forma:

#### *346 codice fiscale discente\*iscrivimi*

Deve iniziare con le cifre 346, non precedute alcuno spazio, che rappresentano il codice di riconoscimento del corso "Il benessere degli animali in allevamento (DL.vo 146/2001)", cui faranno seguito uno spazio seguito dal codice fiscale (digitato indifferemente in maiuscolo e minuscolo) del discente che intende iscriversi. Dopo il codice fiscale, separato da un asterisco (\*), il discente dovrà inserire la parola iscrivimi così come riportato nell'esempio:

# 346 CNTRBT74L18E333I\*iscrivimi

Se il discente avrà digitato esattamente questo messaggio, riceverà sempre via sms un una risposta attestante l'avvenuta iscrizione al corso.

Nel caso in cui il sistema non riconosca il codice fiscale dell'iscritto (per errori dovuti al sistema anagrafico o errori di altra natura) il discente dovrà telefonare al numero 030/2290232/230 dove dalle 10.00 alle 12.00 risponderanno la Dott.ssa Vergerio e la Dott.ssa Garau.

#### **KIT DI APPRENDIMENTO**

Il kit d'apprendimento sarà inviato per posta ordinaria all'indirizzo presente all'interno dell'Anagrafe FNOVI; qualora il discente preferisca che il materiale sia inviato ad un indirizzo differente dovrà segnalarlo prima d'iscriversi telefonando al numero indicato nel paragrafo precedente. Questo kit d'apprendimento è costituito dal materiale didattico di studio e da un test di apprendimento. L'autoformazione permette l'acquisizione di 5 crediti, qualora il discente superi il test di valutazione personalizzato (un questionario a risposta multipla diverso per ogni discente) compreso all'interno del kit d'apprendimento.

Le risposte al questionario dovranno essere inviate attraverso un messaggio sms al numero 3202043040. E' necessario che il messaggio sms di risposta abbia questo formato:

### 346 codice fiscale studente\*soluzioni del test

Anche in questo caso il messaggio dovrà iniziare con 346, codice identificativo del corso "Il benessere degli animali in allevamento" seguito da uno spazio e dal codice fiscale del discente che intende rispondere al test. Al codice fiscale separato da un asterisco dovranno seguire le risposte indicate con un numero. Queste saranno intervallate da un cancelletto (#).

Le risposte dovranno rispettare l'esatta successione delle domande: in sostanza la prima risposta dovrà corrispondere alla prima domanda e così via. Nel caso in cui il discente non intenda rispondere ad una delle domande del questionario dovrà pur sempre inserire un valore 0 (zero) che corrisponderà alla mancata risposta. Di seguito riportiamo un esempio:

#### 346CNTRBT74L18E333I\*2#1#0#1#5#2#2#5#5#2

Come possiamo notare il nostro discente tipo non essendo riuscito a rispondere alla domanda numero tre ha inserito il valore 0 (zero). Il test si considera superato allorché il discente abbia dato un numero di risposte corrette pari all'80% delle domande proposte (vale a dire 8 risposte esatte su 10). Ciò sarà notificato attraverso un messaggio sms. Il certificato ECM invece sarà inviato via posta ordinaria.

Nel caso in cui il discente non abbia superato il test, riceverà un messaggio sms del mancato superamento. Nello stesso messaggio saranno altresì indicate il numero di risposte corrette. Il discente potrà ritentare il test ma non prima che sia passato un giorno dal tentativo precedente. Qualora il discente decida di riprovare prima di questa scadenza il tentativo non sarà ritenuto valido poiché non rilevato dal sistema.

**Il numero speciale di 30giorni di agosto è disponibile anche on line: www.fnovi.it**

*\*Istituto Zooprofilattico Sperimentale della Lombardia e dell'Emilia Romagna*